# **HPC system startup manual (version 1.60)**

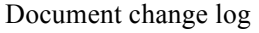

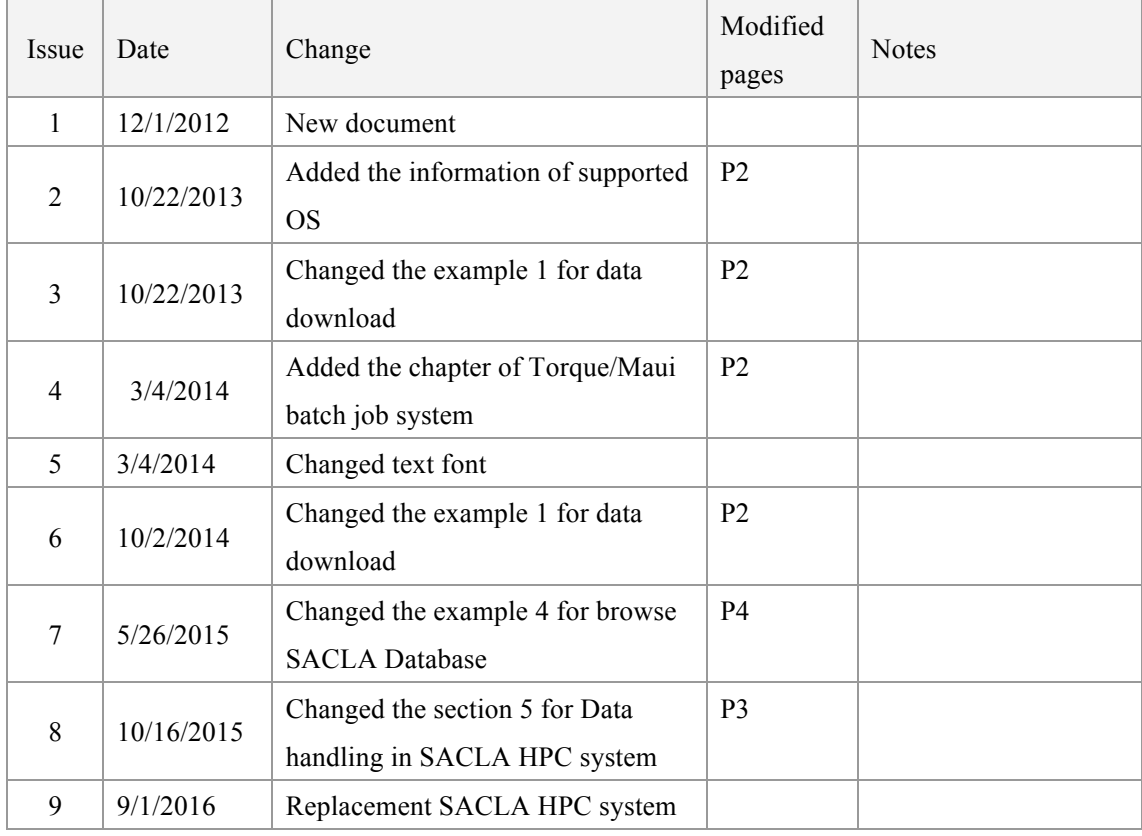

# **1 Overview**

The high performance computing (HPC) system in the SACLA facility consists of 38 compute nodes, with two 14-core processors per node, for a total of 1064 cores. The theoretical peak compute performance is 34 TFLOPS. The system supports a 2PB shared storage system, managed by the Lustre file system. Nodes are interconnected with Infiniband with a 54 Gbps bandwidth. This manual introduces the startup from account creation to the launch of software installed in the SACLA HPC system.

## **2 Account creation**

 After your experiment proposal accepted, a responsible researcher of the SACLA is assigned to your proposal. Contact him by e-mail and request the use of the SACLA HPC system. He will create your account and give the username and password. Note that "/home" directory is limited by quota to 100 GB per user. When you are going to use more storage area for a large amount of experimental data and the result data of the analysis, "work" directory can be used. Please talk with your contact researcher for the use of "/work" directory.

# **3 How to login SACLA HPC system**

 The access of the SACLA HPC system is limited to be within SPring-8 local network. First of all, you have to connect your computer to the SPring-8 local network by using VPN service. After that, you can login the HPC server through SSH protocol.

#### **[ step 1. Connect the SPring-8 network with VPN service. ]**

- Access the web page: https://hpc.spring8.or.jp with a web browser.
- Login the web page of VPN installation service. (Enter your username and password given in Sec. 2)
- Download and install VPN connection software into your computer. Supported OS for VPN service is as follows.

```
[Windows]
```

```
Windows 7, 8, 8.1 & 10 x86 (32-bit) and x64 (64-bit)
```
[Mac]

```
Mac OS X 10.8, 10.9, 10.10, 10.11
```

```
[Linux]
```
Red Hat 6, 7 & Ubuntu 12.04 (LTS), and 14.04 (LTS) (64-bit only)

### **[ step 2. Login SACLA HPC system. ]**

- Type "ssh -X [username] $@xhpcfep$ ". The username is given in Sec.2.
- Enter your password given in Sec.2.

# **4 Batch job system**

The queuing system on SACLA HPC system is PBS . You need three main commands to use this system: qstat, qsub, and qdel.

[astat]

"qstat" display status of PBS batch jobs, queues, or servers.

[qsub]

"qsub" submits a job. In its simple form you would run "qsub *myscript*", where *myscript* is a shell

script that runs your job. For those who don't want to write scripts, you can do an interactive qsub with the -I option. You can also use -X option for enabling X11 forwarding (e.g. "qsub  $-I - X - q$  smp").

### [qdel]

"qdel *job\_number*" deletes your job. You can get information on *job\_number* with "showq".

# **5 Data handling in SACLA HPC system**

Access the web page: http://xhpcfep.hpc.spring8.or.jp/manuals via VPN service.

## **6 Installed software List and how to use**

The available software is listed below.

### **[ Hdfview ]**

- Login the SACLA HPC system as stated in Sec. 3.
- Type "hdfview" in the terminal window.

### **[ MATLAB]**

- Login the SACLA HPC system as stated in Sec. 3.
- Type "qsub -I -X" in the terminal window.
- Type "matlab" in the terminal window.

Note: The concurrent client number is restricted to be the number of license key RIKEN possess. **You MUST close the MATLAB after finish your analysis.**

#### **[ ImageJ ]**

- Login the SACLA HPC system as stated in Sec. 3.
- Type "qsub -I -X" in the terminal window.
- Type "ImageJ" in the terminal window.

### **[ FireFox ]**

- Login the SACLA HPC system as stated in Sec. 3.
- Type "firefox" in the terminal window.